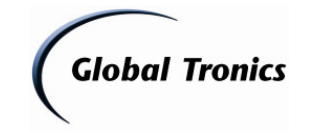

Update-Anleitung für TERRIS LED TV 2933 – GTv3.89 und höher TERRIS LED TV 2441 – GTv4.12 und höher TERRIS LED TV 2234 – GTv4.01 und höher

# **Inhalt**

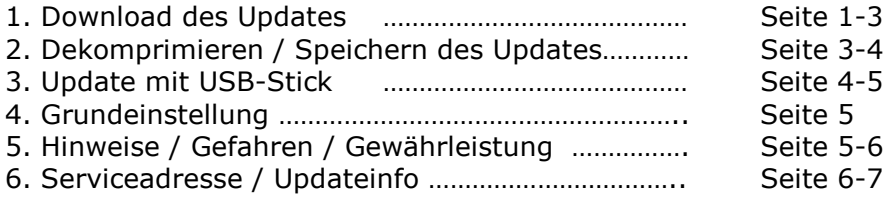

# **1. Download des Updates**

- 1. Laden Sie die entsprechende Datei aus dem Downloadverzeichnis unter www.gt-support.de wie folgt herunter:
- 1.1. Öffnen Sie Ihren Internet Browser (z. B. "Windows Internet Explorer") und geben Sie ein: http://www.gt-support.de
- 1.2. Wählen Sie " ist ihm den deutschen Teil der Seite

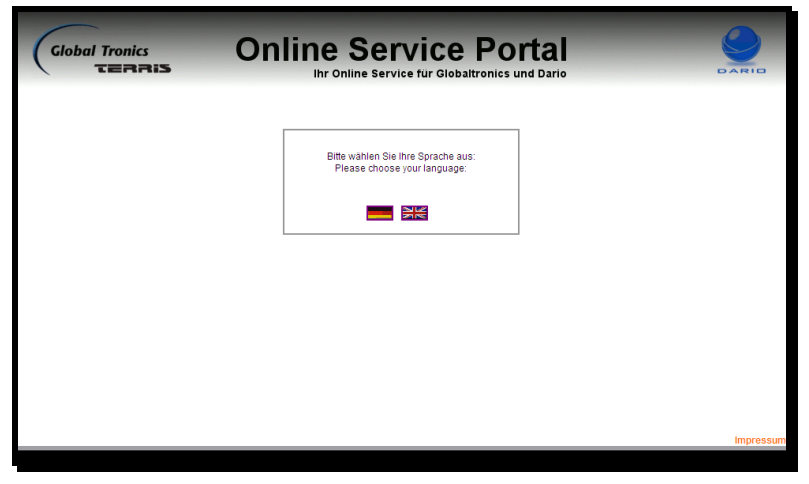

1.3. Wählen Sie "zum Downloadbereich / FAQ"

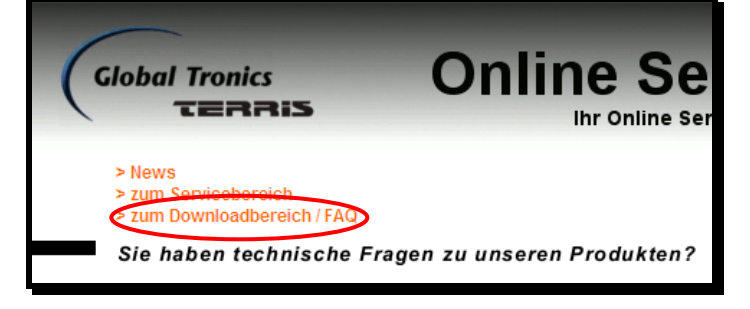

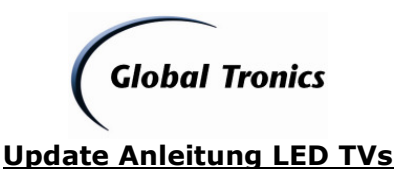

1.4. Wählen Sie als Fabrikat "TERRIS" aus und geben als Suchbegriff "LED TV" ein. Während der Eingabe erscheinen bereits die verfügbaren Modelle oder klicken Sie auf "Suche starten". Wählen Sie die Modelbezeichnung Ihres Gerätes aus.

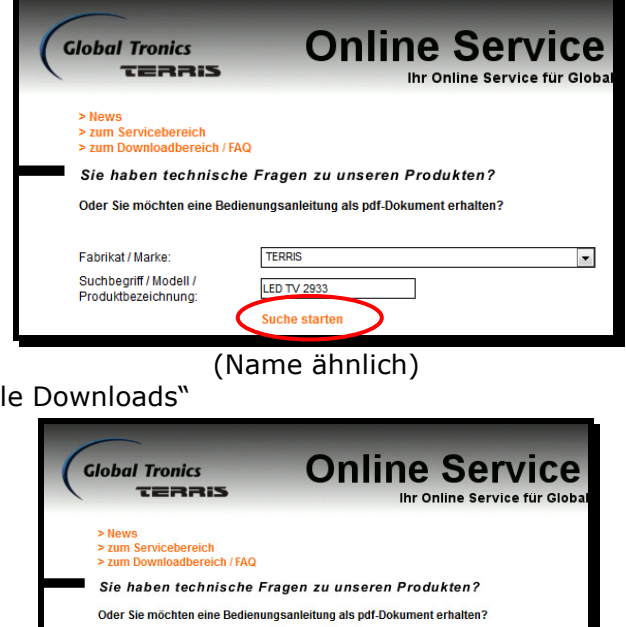

1.5. Klicken Sie auf "Alle Downloads"

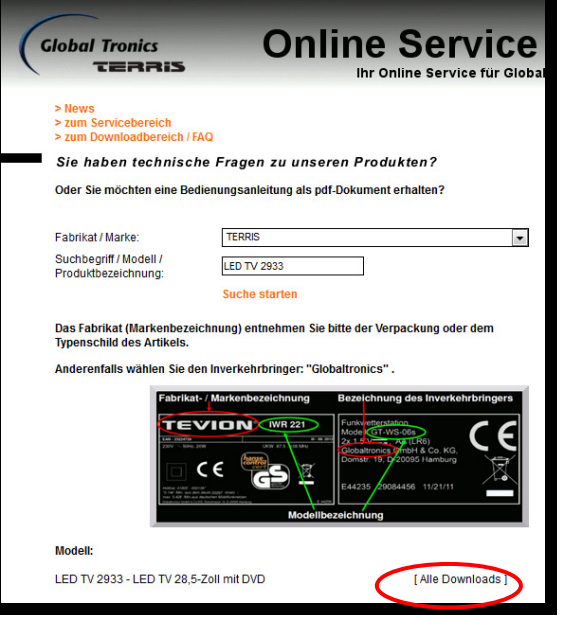

(Name ähnlich)

1.6. Klicken Sie auf "Download" um die Firmware-Datei herunterzuladen

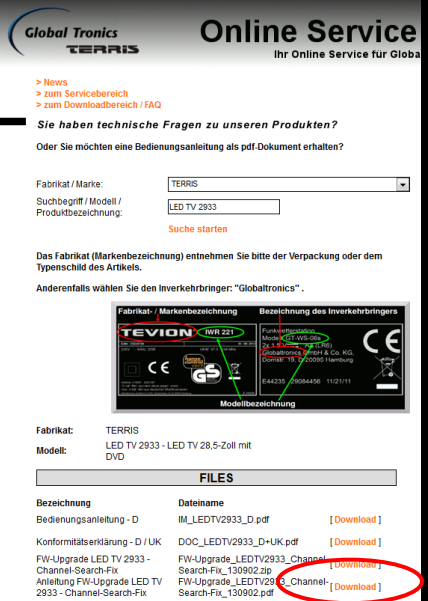

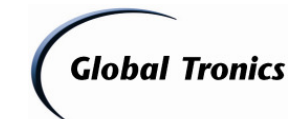

(Name ähnlich)

1.7. Klicken Sie auf "Speichern"

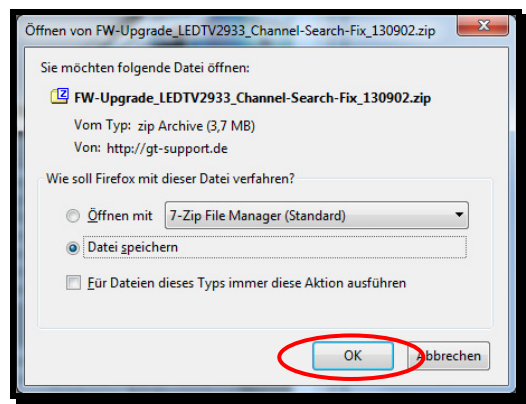

### **(Dateiname ähnlich)**

1.8. Wählen Sie einen Speicherort auf Ihrem Computer aus und klicken Sie auf "Speichern", bzw. öffnen Sie den Download-Ordner (Browser abhängig)

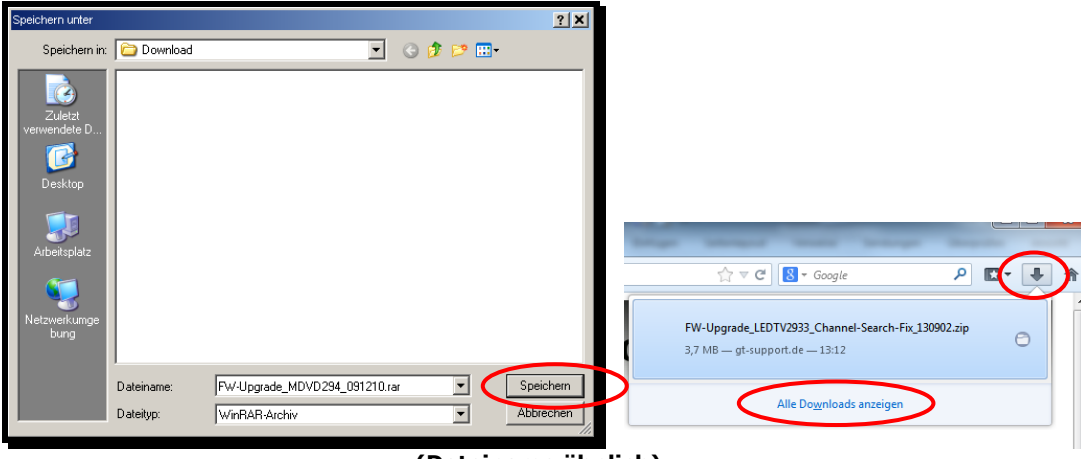

**(Dateiname ähnlich)** 

# **2. Dekomprimieren / Speichern des Updates**

2. Öffnen Sie nun den Ordner in dem die herunter geladene Datei gespeichert ist

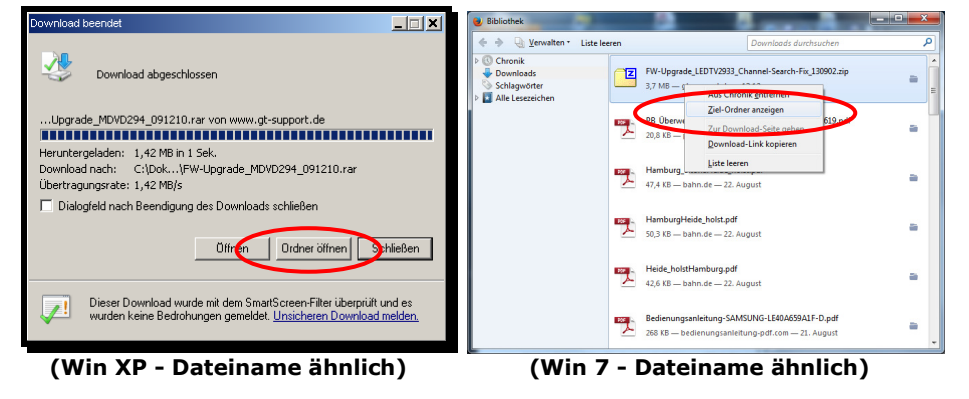

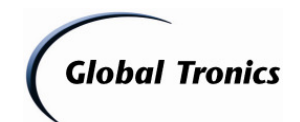

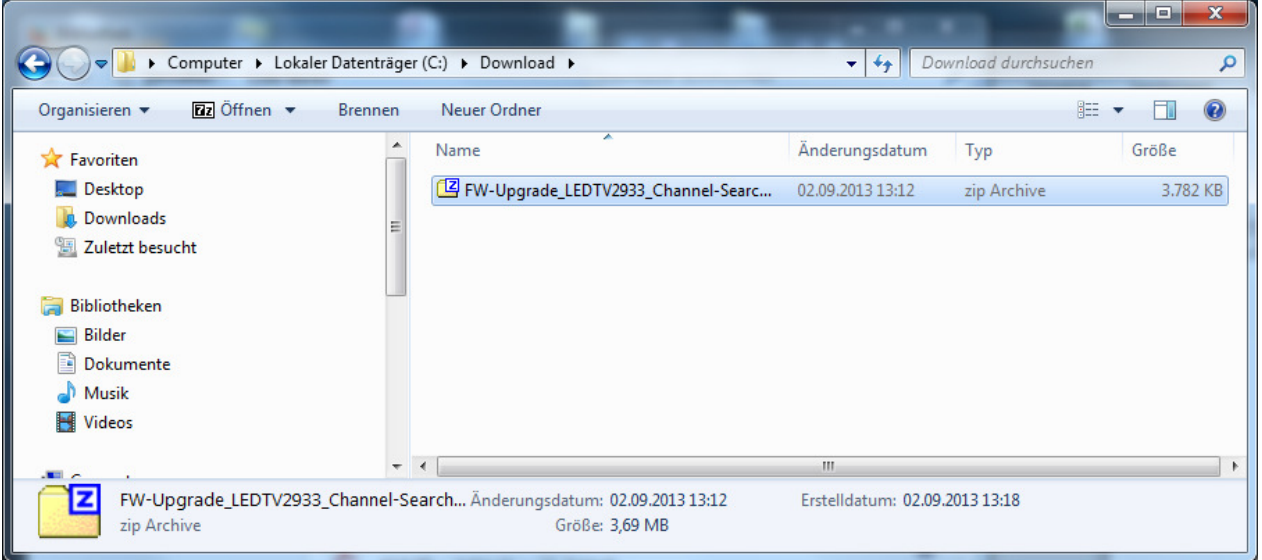

2.1. Klicken Sie mit der rechten Maustaste auf die Datei und wählen Sie in folgendem Menü "Hier entpacken"

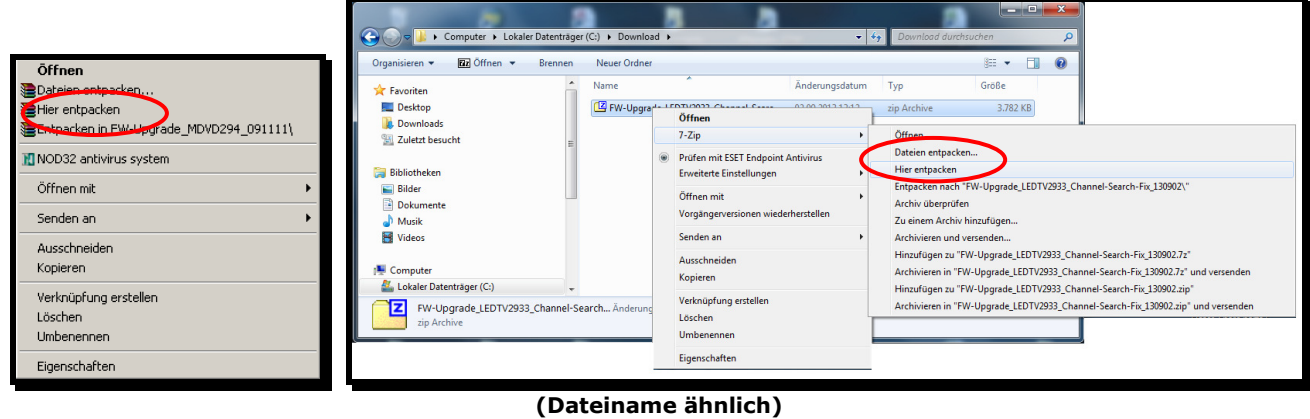

2.2. Die Dateien liegen nun zum Speichern auf USB-Stick bereit.

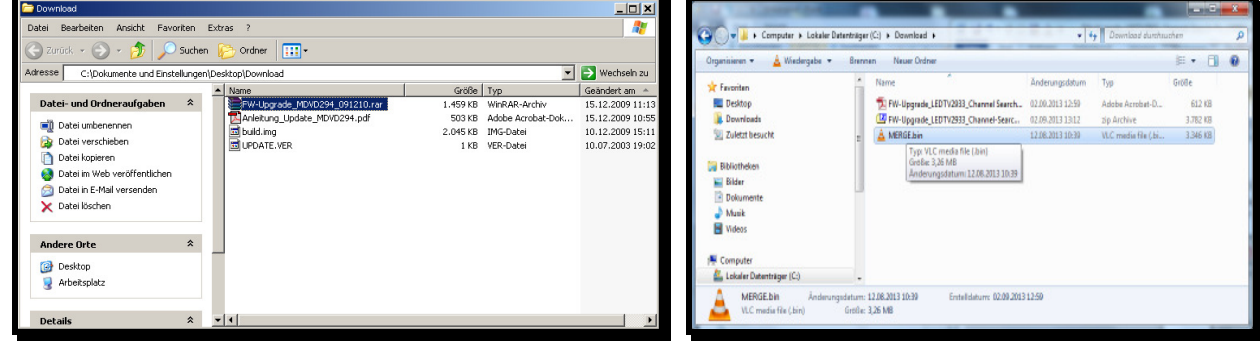

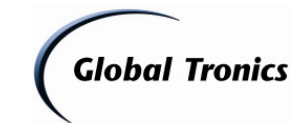

# **3. Update mit USB-Stick**

Entpacken Sie zunächst das Update mit einem Dekomprimierprogramm wie oben beschrieben mit 7-Zip, Winzip oder Allzip in einen leeren Ordner auf Ihrem Computer.

### **Kopiervorgang**

- Nehmen Sie einen leeren USB-Stick oder einen MP3-Stick, welcher nicht als Multimedia-Device (!), sondern als Wechseldatenträger konfiguriert ist, und schließen Sie diesen an einen freien USB-Anschluss an Ihrem PC an.
- Öffnen Sie den Dateimanager (z. B. Windows Explorer oder Arbeitsplatz)
- Kopieren Sie die Datei "Merge.bin" auf den leeren USB-Stick.

### **Updatevorgang**

- 1. Die ZIP-Datei wie zuvor beschrieben speichern und entpacken (z.B. mit 7-Zip, Winzip oder Allzip)
- 2. Die entpackte Datei MERGE.bin wie zuvor beschrieben auf einen USB-Stick kopieren
- 3. Den USB-Stick in den USB-Anschluss am Fernseher stecken
- 4. Die Taste TV MENU auf der Fernbedienung drücken
- 5. Im Menü KANAL den Punkt "Softwareupdate (USB)" anwählen und mit <OK> bestätigen
- 6. Abfrage mit der Pfeiltaste <LINKS> mit JA bestätigen

Nach dem Software Update muss der Fernseher in die Werkseinstellungen zurückgesetzt werden. Dafür gehen Sie wie folgt vor:

- 1. Die Taste TV MENU auf der Fernbedienung drücken
- 2. Die Pfeiltaste <LINKS> drücken, bis das Menü OPTIONEN angezeigt wird
- 3. Wählen Sie mit der Pfeiltaste <RUNTER> den Punkt "Werkseinstellungen" aus und bestätigen Sie mit <OK>
- 4. Abfrage mit der Pfeiltaste <LINKS> mit JA bestätigen

Führen Sie nach Wiederherstellung der Werkseinstellungen die Grundeinstellung wie unter Punkt 4. beschrieben Schritt für Schritt durch.

### **Hinweis:**

**Schalten Sie auf gar keinen Fall das Gerät während des Updatevorgangs aus. Ein Abschalten während des Updates oder das Trennen der Stromversorgung kann das Gerät irreparabel beschädigen!** 

# **4. Grundeinstellung Einstellung**

### **Nach Durchführung des Updates und der Wiederherstellung der Werkseinstellung wie unter Punkt 3 beschrieben, startet der TERRIS LED TV mit der Grundeinrichtung. Bitte folgenden Sie den einzelnen Punkten wie folgt Schritt für Schritt:**

- Wählen Sie im Ländermenü "Deutsch" mit den Pfeiltasten und bestätigen Sie mit OK
- Wählen Sie im Startmenü "Wohnung" mit den Pfeiltasten und bestätigen Sie mit OK
- Bestätigen Sie die folgende Abfrage "Sind Sie sicher?" mit einem Druck auf Pfeiltaste <LINKS>
- Warten Sie, bis das Menü "Anschlussart" angezeigt wird.
- Wählen Sie mit einem Druck auf Pfeil <RUNTER> die gewünschte Anschlussart aus und bestätigen Sie mit OK

(Bei "DVB-S / Satellit" wird die voreingestellte Senderliste geladen. Falls Sie einen kompletten Suchlauf durchführen möchten, befolgen Sie die Schritte in der Bedienungsanleitung des Gerätes)

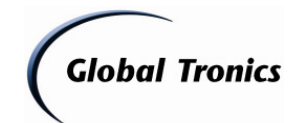

- Folgen Sie bei Auswahl "DVB-T / Terrestrisch" oder "DVB-C / Kabel" den Bildschirmanweisungen (je nach gewählter Anschlussart unterschiedlich (Siehe Bedienungsanleitung des Gerätes))
- Nach Beendigung der Grundeinrichtung kann das Gerät wie gewohnt genutzt werden.

# **5. Hinweise**

Achtung! Während des Softwareupdates keine Tasten am Gerät oder der Fernbedienung drücken, da dieses zu einer Löschung des Speichers führen kann. Trennen Sie auch während des Updates das Gerät nicht vom Stromnetz und schalten Sie es nicht aus.

Das Update wird unter Ausschluss jeglicher Haftung und Gewährleistung bezüglich Fehlbedienung zur Verfügung gestellt.

Bitte führen Sie das Update ausschließlich nach den zuvor beschriebenen Vorgehensweisen durch.

Schäden, welche auf unsachgemäß durchgeführte Softwareupdates zurückzuführen sind, unterliegen nicht der Gewährleistung und / oder Garantie.

Sofern Sie sich nicht sicher sind, ob Sie das Update durchführen können, wenden Sie sich bitte an den technischen Service für dieses Produkt. Diesen erreichen Sie wie folgt:

# **Deutschland:**

# **Globaltronics Service Center**

**c/o** Teknihall Elektronik GmbH Breitefeld 15 64839 Münster

## **Hotline:08005 000 136\***

(\* Freecall / Kostenfrei aus Deutschland)

### **Fax: 01805 258 619\*\***

(\*\* 0,14€ pro Minute aus dem Festnetz, max. 0,42€ pro Minute aus deutschen Mobilfunknetzen)

### **Web: www.gt-support.de**

Aus dem Ausland erreichen Sie den Service unter:

+49 6071 3902908\*\*\*

(\*\*\* Anfallende Telefongebühren für Anrufe aus dem Ausland erfragen Sie bitte bei Ihrem örtlichen Telefonanbieter / Ihrem Netzbetreiber)

# **Österreich:**

## **GT Product Service Österreich**

**c/o** Zeitlos GmbH Postfach 90 4005 Linz Bahnhofsplatz 1

**Hotline:** 0820-820170\* (\*15cent / Minute aus dem dem Österreichen Festnetz)

### **Ausland:** 00800 - 093 485 67

Email: gt-support@zeitlos-vertrieb.de **Web: www.gt-support.de** 

**Global Tronics** 

# **Schweiz:**

### **GT Product Service Schweiz**

**c/o** Service Center Zeitlos Hirsrütiweg CH-4303 Kaiseraugst

**Hotline:** 00800-09348567 **Ausland:** 00800-09348567

Email: gt-support@zeitlos-vertrieb.de **Web: www.gt-support.de** 

# **6. Updateinfo (gegenüber Auslieferungsstand)**

#### Versionsinfo:

- TERRIS LED TV 2933 GTv3.89 und höher
- PIN Abfrage zum Aktivieren von UPC Cablecom auf 5 Stellen erweitert
- Beseitigung eines Problems bezüglich Programmsuchlauf (Manueller Transponder-Suchlauf)
- Änderungen in den Übersetzungen
- Beseitigung eines Problems bezüglich der Formatumschaltung (Analog TV)
- Funktionsleiste wird nach 5 Sekunden generell ausgeblendet (USB)
- Funktionsleiste wird bei der Funktion "Bewegen" nach 5 Sekunden ausgeblendet (USB)
- Beseitigung der Suchlaufprobleme mit Unitymedia Hessen (DVB-C)
- TERRIS LED TV 2441 GTv4.12 und höher
- Beseitigung eines Problems bezüglich der Formatumschaltung (Analog TV)
- Funktionsleiste wird nach 5 Sekunden generell ausgeblendet (USB)
- Funktionsleiste wird bei der Funktion "Bewegen" nach 5 Sekunden ausgeblendet (USB)
- Beseitigung der Suchlaufprobleme mit Unitymedia Hessen (DVB-C)

### - TERRIS LED TV 2234 – GTv4.01 und höher

- Beseitigung eines Problems bezüglich der Formatumschaltung (Analog TV)
- Funktionsleiste wird nach 5 Sekunden generell ausgeblendet (USB)
- Funktionsleiste wird bei der Funktion "Bewegen" nach 5 Sekunden ausgeblendet (USB)
- Beseitigung der Suchlaufprobleme mit Unitymedia Hessen (DVB-C)

Globaltronics GmbH & Co. KG